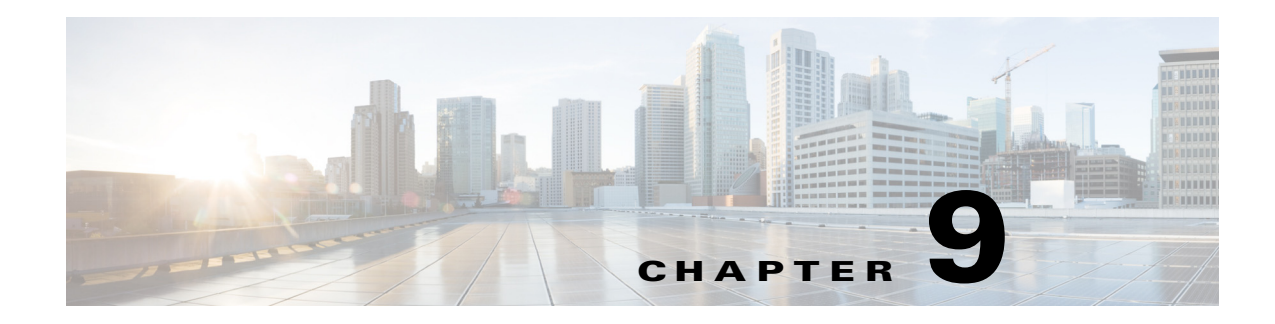

## **Viewing Logs**

The UCS-SCU Logs functionality allows you to take corrective action by examining your server logs. UCS-SCU provides the following types of logs:

- **•** [System Logs, page 9-1](#page-0-0)
- **•** [System Event Log, page 9-1](#page-0-1)

## <span id="page-0-0"></span>**System Logs**

The system log file displays events that are logged by the operating system components. These events are often predetermined by the operating system itself. System log files display information about device changes, device drivers, system changes, events, operations, and more.

To view the system logs, follow these steps:

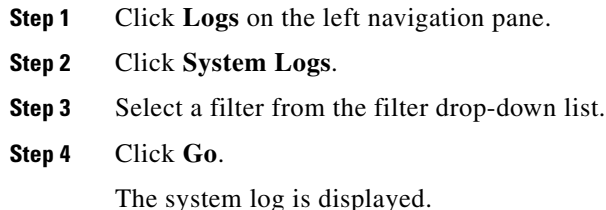

## <span id="page-0-1"></span>**System Event Log**

The system event log file displays events that are logged by your server.

To view the system event logs follow these steps:

- **Step 1** Click **Logs** on the left navigation pane.
- **Step 2** Click **System Event Log**.
- **Step 3** Select from either the **Description** or **Severity** filter from the drop-down list.
	- **•** If you select the **Description** filter and click **Go**, all the system event logs with a description and severity are displayed.

Г

- **•** If you select the **Severity** filter, you can select the type of severity from the second drop-down list and click **Go**. A list with the logs of the specified severity type is displayed.
- **•** Click **Clear Filter** to clear the filter you applied.